UNICOS® Installation Guide for CRAY J90se™ GigaRing based Systems

SG–5296 10.0

Copyright © 1997 Cray Research, Inc. All Rights Reserved. This manual or parts thereof may not be reproduced in any form unless permitted by contract or by written permission of Cray Research, Inc.

Portions of this product may still be in development. The existence of those portions still in development is not a commitment of actual release or support by Cray Research, Inc. Cray Research, Inc. assumes no liability for any damages resulting from attempts to use any functionality or documentation not officially released and supported. If it is released, the final form and the time of official release and start of support is at the discretion of Cray Research, Inc.

Autotasking, CF77, CRAY, Cray Ada, CraySoft, CRAY Y-MP, CRAY-1, CRInform, CRI/*Turbo*Kiva, HSX, LibSci, MPP Apprentice, SSD, SUPERCLUSTER, UNICOS, and X-MP EA are federally registered trademarks and Because no workstation is an island, CCI, CCMT, CF90, CFT, CFT2, CFT77, ConCurrent Maintenance Tools, COS, Cray Animation Theater, CRAY APP, CRAY C90, CRAY C90D, Cray C++ Compiling System, CrayDoc, CRAY EL, CRAY J90, CRAY J90se, CrayLink, Cray NQS, Cray/REELlibrarian, CRAY S-MP, CRAY SSD-T90, CRAY T90, CRAY T3D, CRAY T3E, CrayTutor, CRAY X-MP, CRAY XMS, CRAY-2, CSIM, CVT, Delivering the power . . ., DGauss, Docview, EMDS, GigaRing, HEXAR, IOS, ND Series Network Disk Array, Network Queuing Environment, Network Queuing Tools, OLNET, RQS, SEGLDR, SMARTE, SUPERLINK, System Maintenance and Remote Testing Environment, Trusted UNICOS, UNICOS MAX, and UNICOS/mk are trademarks of Cray Research, Inc.

DynaWeb is a trademark of Electronic Book Technologies, Inc. IBM is a trademark of International Business Machines Corporation. Kerberos is a trademark of Massachusetts Institute of Technology. NFS, ONC, Solaris, and Sun are trademarks of Sun Microsystems, Inc. PostScript is a trademark of Adobe Systems, Inc. Silicon Graphics is a trademark of Silicon Graphics, Inc. SPARC and SPARCstation are trademarks of SPARC International, Inc., licensed exclusively to Sun Microsystems, Inc.

The UNICOS operating system is derived from UNIX® System V. The UNICOS operating system is also based in part on the Fourth Berkeley Software Distribution (BSD) under license from The Regents of the University of California.

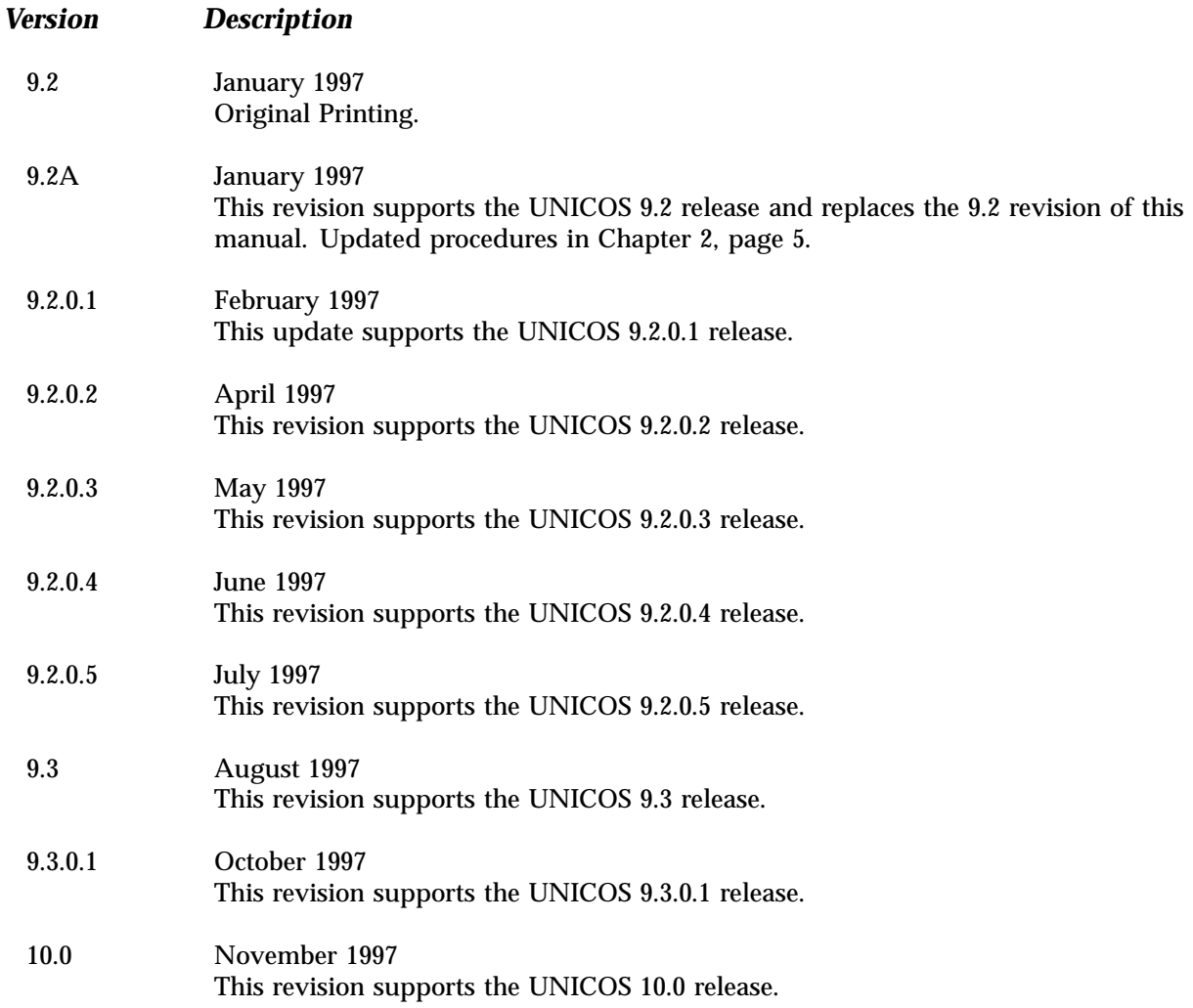

# **Contents**

#### *Page*

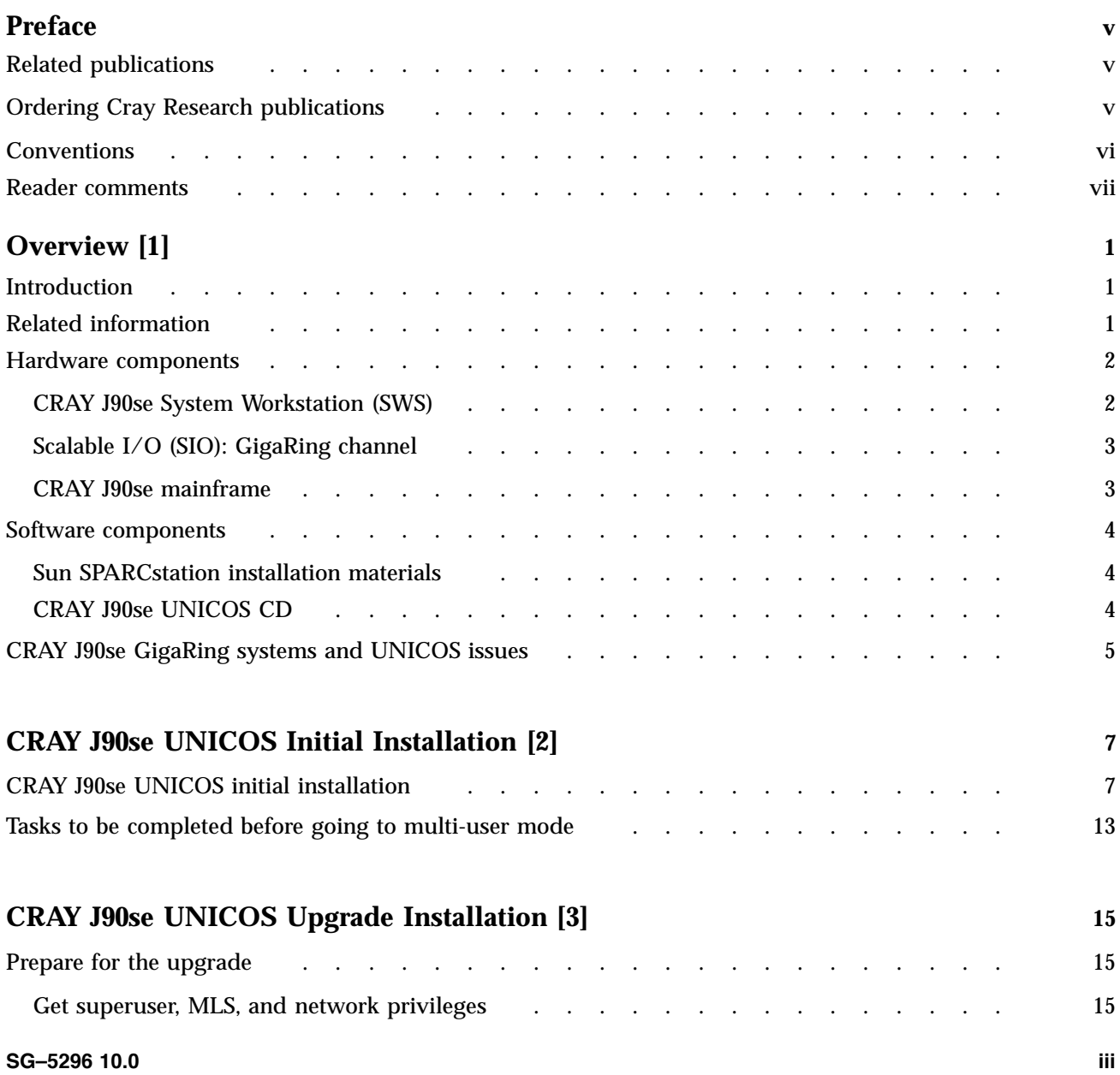

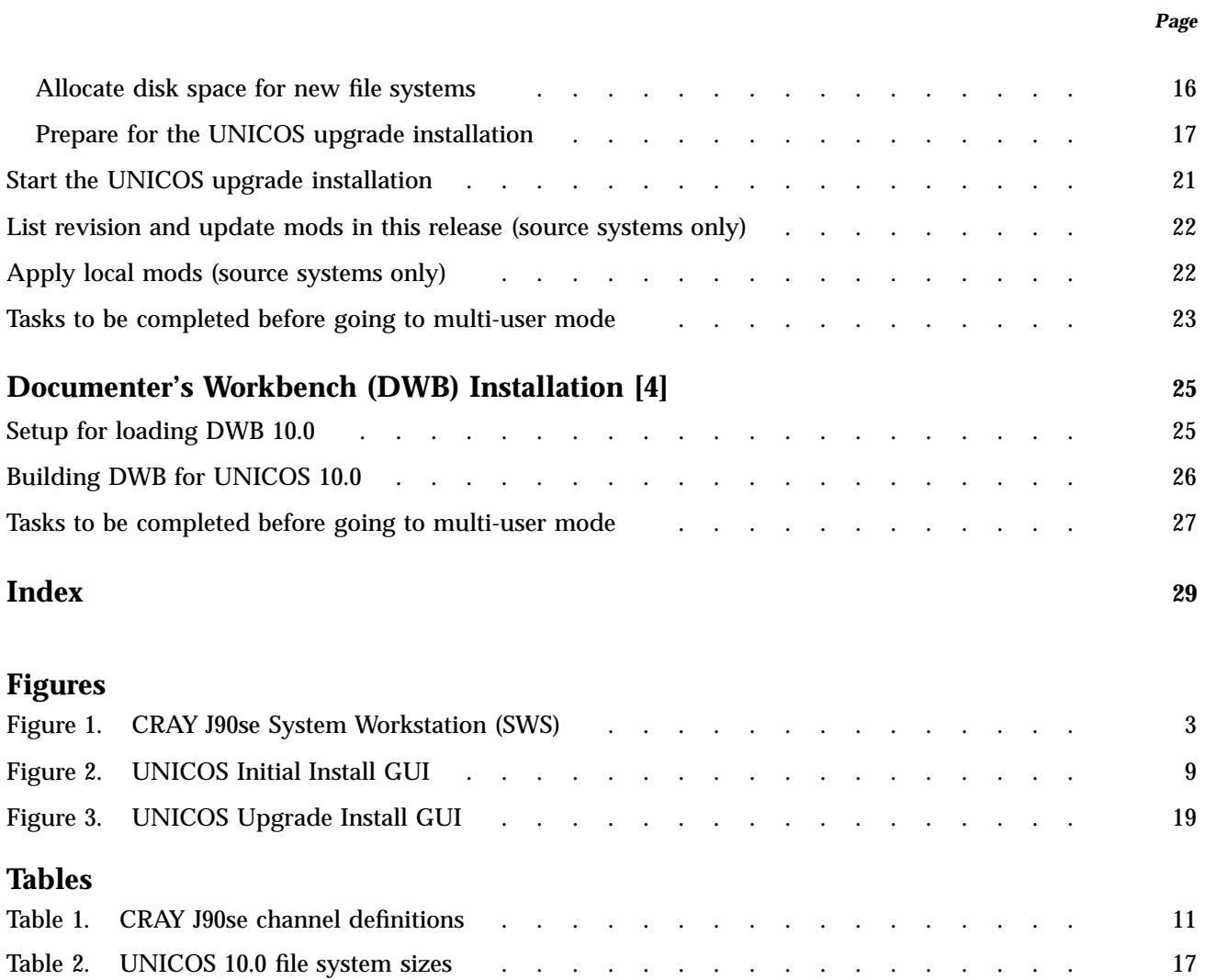

This publication documents the UNICOS 10.0 release running on CRAY J90se systems.

#### **Related publications**

The following documents contain additional information that may be helpful:

- *UNICOS Release Letter*, Cray Research publication RL–5001
- *Software Overview for Users*, Cray Research publication SG–2052
- *UNICOS Basic Administration Guide for CRAY J90se GigaRing based Systems*, Cray Research publication SG–2210
- *General UNICOS System Administration*, Cray Research publication SG–2301
- *UNICOS Configuration Administrator's Guide*, Cray Research publication SG-2303
- *UNICOS System Configuration Using ICMS*, Cray Research publication SG-2412
- *Common Installation Tool (CIT) Reference Card*, Cray Research publication SQ-2218
- *UNICOS User Commands Reference Manual*, Cray Research publication SR–2011
- *UNICOS Administrator Commands Reference Manual*, Cray Research publication SR–2022

### **Ordering Cray Research publications**

The *User Publications Catalog*, Cray Research publication CP–0099, describes the availability and content of all Cray Research hardware and software documents that are available to customers. Cray Research customers who subscribe to the Cray Inform (CRInform) program can access this information on the CRInform system.

To order a document, either call the Distribution Center in Mendota Heights, Minnesota, at +1–612–683–5907, or send a facsimile of your request to fax

number +1–612–452–0141. Cray Research employees may send electronic mail to orderdsk (UNIX system users).

Customers who subscribe to the CRInform program can order software release packages electronically by using the Order Cray Software option.

Customers outside of the United States and Canada should contact their local service organization for ordering and documentation information.

## **Conventions**

The following conventions are used throughout this document:

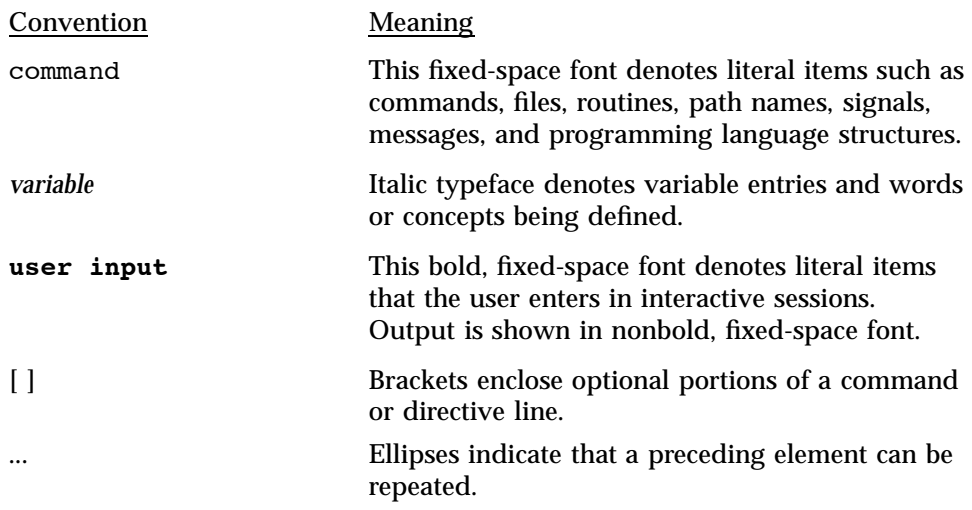

The following machine naming conventions may be used throughout this document:

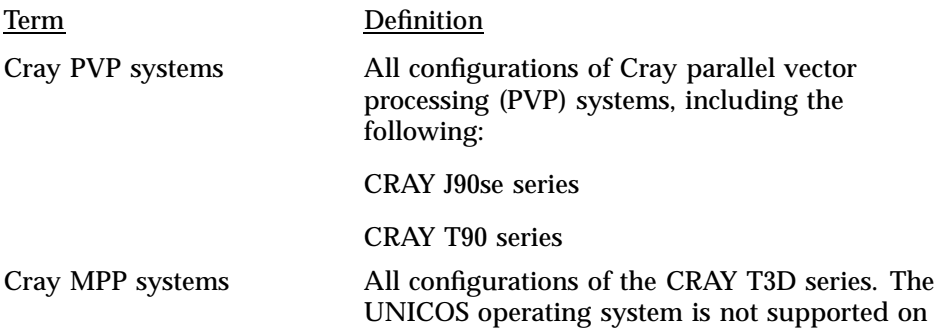

CRAY T3E systems. CRAY T3E systems run the UNICOS/mk operating system.

All Cray Research systems

All configurations of Cray PVP and Cray MPP systems that support this release.

The default shell in the UNICOS and UNICOS/mk operating systems, referred to in Cray Research documentation as the *standard shell*, is a version of the Korn shell that conforms to the following standards:

- Institute of Electrical and Electronics Engineers (IEEE) Portable Operating System Interface (POSIX) Standard 1003.2–1992
- X/Open Portability Guide, Issue 4 (XPG4)

The UNICOS and UNICOS/mk operating systems also support the optional use of the C shell.

#### **Reader comments**

If you have comments about the technical accuracy, content, or organization of this document, please tell us. You can contact us in any of the following ways:

• Send us electronic mail at the following address:

publications@cray.com

- Contact your customer service representative and ask that an SPR or PV be filed. If filing an SPR, use PUBLICATIONS for the group name, PUBS for the command, and NO-LICENSE for the release name.
- Call our Software Publications Group in Eagan, Minnesota, through the Customer Service Call Center, using either of the following numbers:

1–800–950–2729 (toll free from the United States and Canada)

+1–612–683–5600

• Send a facsimile of your comments to the attention of "Software Publications Group" in Eagan, Minnesota, at fax number +1–612–683–5599.

We value your comments and will respond to them promptly.

This document is written for system administrators and operators of CRAY J90se computer systems. It shows you how to install the UNICOS operating system on a CRAY J90se mainframe. For last minute changes that may affect the UNICOS installation process, refer to the corresponding UNICOS Errata.

Starting with UNICOS 9.2, all releases are considered *base releases*. This means that updates and revisions are in the same format as the base release. Therefore, instructions for installing an update or revision are the same as for a base release.

### **1.1 Introduction**

The Solaris operating system includes a windows interface that simplifies and streamlines UNICOS installation. Also, the workstation's hard drive and connections to the I/O subsystems via private Ethernet give you single-point control for your installation or upgrade.

This guide includes four chapters. Each chapter focuses on a different operation as follows:

- Overview of the CRAY J90se system and the software installation process
- CRAY J90se UNICOS initial installation
- CRAY J90se UNICOS upgrade installation
- Documenter's Workbench (DWB) installation

## **1.2 Related information**

Before you begin any of the procedures outlined in this guide, you should read the entire chapter that relates to the procedure you intend to perform.

You should have the following documentation available:

- *Common Installation Tool (CIT) Reference Card*, Cray Research publication SQ-2218
- *UNICOS Administrator Commands Reference Manual*, Cray Research publication SR–2022
- *UNICOS Basic Administration Guide for CRAY J90se GigaRing based Systems*, Cray Research publication SG–2210
- *UNICOS Configuration Administrator's Guide*, Cray Research publication SG–2303
- *UNICOS System Configuration Using ICMS*, Cray Research publication SG–2412

**Note:** Before you proceed with your system installation or upgrade, read the *Read Me First for CRAY J90 System Installation* document that was shipped with your system.

#### **1.3 Hardware components**

The minimum hardware configuration for each CRAY J90se system includes a CRAY J90se System Workstation (SWS), an SIO (scalable I/O) GigaRing channel, and a CRAY J90se mainframe.

#### **1.3.1 CRAY J90se System Workstation (SWS)**

The CRAY J90se System Workstation (SWS) is a Sun SPARCstation workstation that runs the Solaris operating system. This workstation serves as the system console for each SIO and the CRAY J90se mainframe. This console is connected via a private Ethernet connection to each SIO. It is shipped with a CD-ROM drive as the only media device.

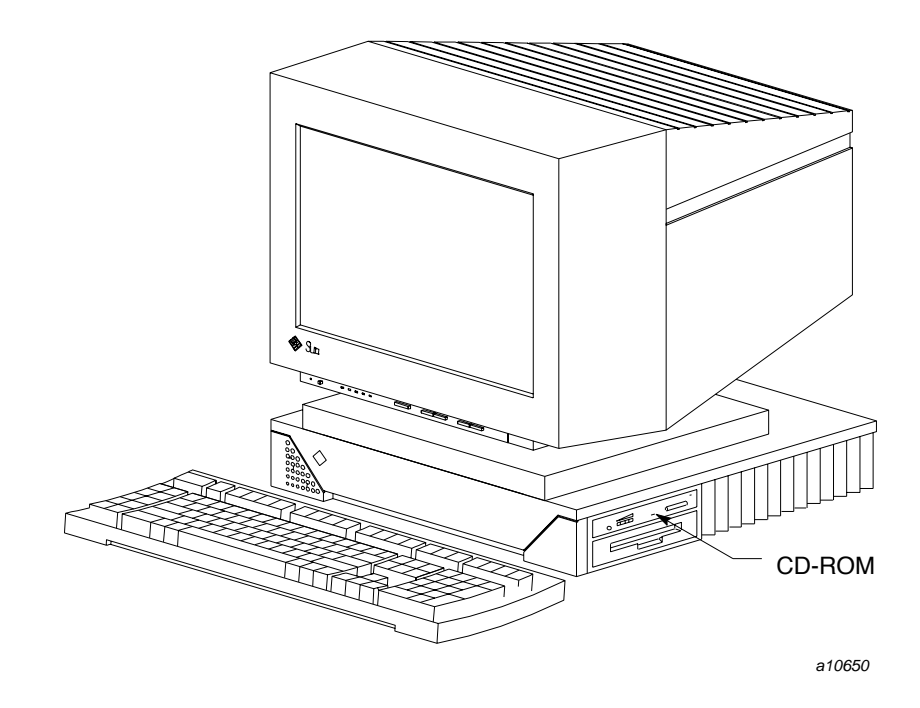

Figure 1. CRAY J90se System Workstation (SWS)

#### **1.3.2 Scalable I/O (SIO): GigaRing channel**

The Cray scalable I/O (SIO) architecture consists of a system of I/O nodes (IONs) connected by a new high-speed system channel called the *GigaRing channel*. This channel connects multiple clients with high-speed, point-to-point links to support I/O peripherals.

#### **1.3.3 CRAY J90se mainframe**

The CRAY J90se mainframe runs the UNICOS operating system. It allows backplane types of 2x2, 4x4, or 8x8 processor modules. A CRAY J98 system has up to 2 processor modules for a total of 8 CPUs. A CRAY J916 system has up to 4 processor modules for a total of 16 CPUs. A CRAY J932 system has up to 8 processor modules for a total of 32 CPUs. The combined memory capacity of these configurations ranges from 0.50 to 32 Gbytes.

#### **1.4 Software components**

CRAY J90se systems include the components described in this section.

**Note:** All software required to run your system is initially installed by Cray Research. Therefore, your console, I/O subsystem, and CRAY J90se mainframe are fully operational when you receive them.

#### **1.4.1 Sun SPARCstation installation materials**

If you need to reinstall your Solaris operating system, a CD is included with your SPARCstation that contains the Solaris operating system, documentation, and installation instructions.

#### **1.4.2 CRAY J90se UNICOS CD**

This CD contains the UNICOS operating system that can be used for either initial or upgrade installations. The path to these packages after the UNICOS CD has been mounted on the SWS is /cdrom/cdrom0.

Three types of UNICOS packages are distributed for the CRAY J90se system. These packages can be loaded by using the Common Installation Tool (CIT).

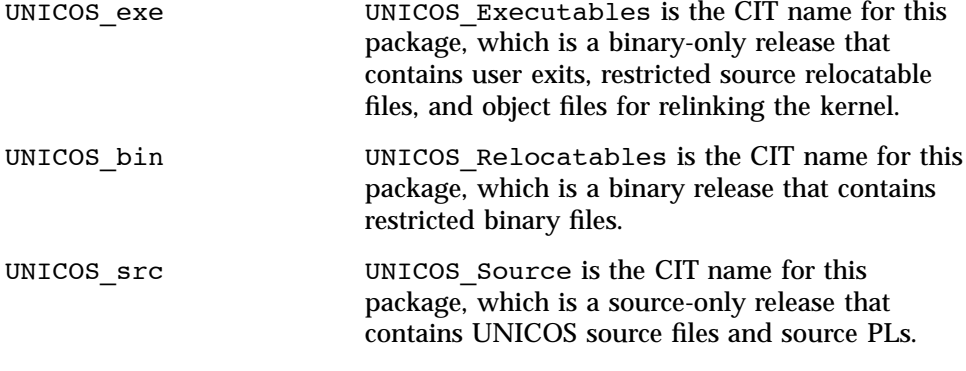

When installing UNICOS, sites should select all UNICOS packages contained on the CRAY J90se UNICOS CD for their initial or upgrade installation. Be sure **not** to include Documenter's Workbench (DWB) during the UNICOS installation. Installation of DWB is performed at a separate point in the UNICOS installation process.

## **1.5 CRAY J90se GigaRing systems and UNICOS issues**

This section highlights CRAY J90se GigaRing enhancements, and compatibilities and differences with previous UNICOS releases.

At this time, there are no enhancements, and compatibilities and differences that need to be documented.

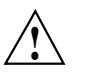

**Caution:** Your CRAY J90se UNICOS operating system software was installed at the factory prior to shipping. Unless you need to reinstall the operating system for whatever reason, do not perform an initial installation; the procedures in this document may destroy the pre-installed system software.

This chapter describes the procedures to perform an initial UNICOS software installation on your CRAY J90se, or to perform a reinstallation of your current UNICOS software.

**Note:** These procedures assume that SWS-ION package, release 3.6 or later is installed on your system. If you are unsure which version you are running, execute the following command: /opt/CYRIops/bin/siorev. If you do not have release 3.6 or later, refer to the *SWS Operating System and Devices Installation Guide*, Cray Research publication SG–5293.

Before you begin, make sure that you are logged into your CRAY J90se SWS with your crayadm account. If UNICOS is currently running, perform a system shutdown by entering the /etc/shutdown command from the system console. Make sure that there are no current mfcon connections to the Cray mainframe so that the operating system console is not in use. Also, make sure that there are no current logins to any of the multipurpose nodes (MPNs) in the configuration.

## **2.1 CRAY J90se UNICOS initial installation**

The following is the CRAY J90se UNICOS initial installation procedure.

**Note:** Throughout this procedure, you must do the following:

- Replace sn*SerialNumber* with your Cray system name.
- Replace *CrayHostName* with your Cray network node name.

sn*SerialNumber* and *CrayHostName* may be the same name, depending on your site configuration.

- 1. Insert the UNICOS CD-ROM into the SWS.
- 2. Log into the SWS as crayadm.

3. Execute the following commands to set up the /opt/CYRIos/sn*SerialNumber* directory and to copy the sysinfo.default file from the UNICOS CD-ROM.

sws% **mkdir /opt/CYRIos/sn***SerialNumber* sws% **chmod 755 /opt/CYRIos/sn***SerialNumber* sws% **cd /opt/CYRIos/sn***SerialNumber* sws% **cp /cdrom/cdrom0/UNICOS\_exe/sysinfo.default sysinfo** sws% **chmod 640 sysinfo** sws% **chown -R crayadm:crayops /opt/CYRIos/sn***SerialNumber*

4. Verify that the following information is present. This information is required for the initial install process to be successful.

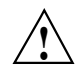

**Caution:** Before installing UNICOS, verify that the ~crayadm/.rhosts file on the SWS is set up to allow a login from root on the Cray mainframe to the SWS without a password, for example:

#### *CrayHostName* **root**

Also, verify that *CrayHostName* is the first name listed in the corresponding /etc/hosts entry, and not an alias (second or third name).

**Note:** For more information on the communications path between the SWS and the Cray mainframe, see the *Common Installation Tool (CIT) Reference Card*, Cray Research publication SQ-2218, which can be printed from the /cdrom/cdrom0/CYRIinstall/2218.ps PostScript file.

5. Execute the following commands to start the UNICOS Initial Install GUI as shown in Figure 2. If you prefer not to use the GUI and to perform the installation with a text-based interactive interface, skip this step and go on to step 6. Execute the text-based commands that are listed instead of selecting the specified GUI buttons.

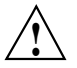

**Caution:** Once you choose either the GUI or the text-based installation method, you must use that method through the remainder of the installation process in order to avoid problems. Do not switch between the two methods of installation during the course of an install.

sws% **cd /cdrom/cdrom0/UNICOS\_exe** sws% **./initial.install -c sn***SerialNumber* **-l root**

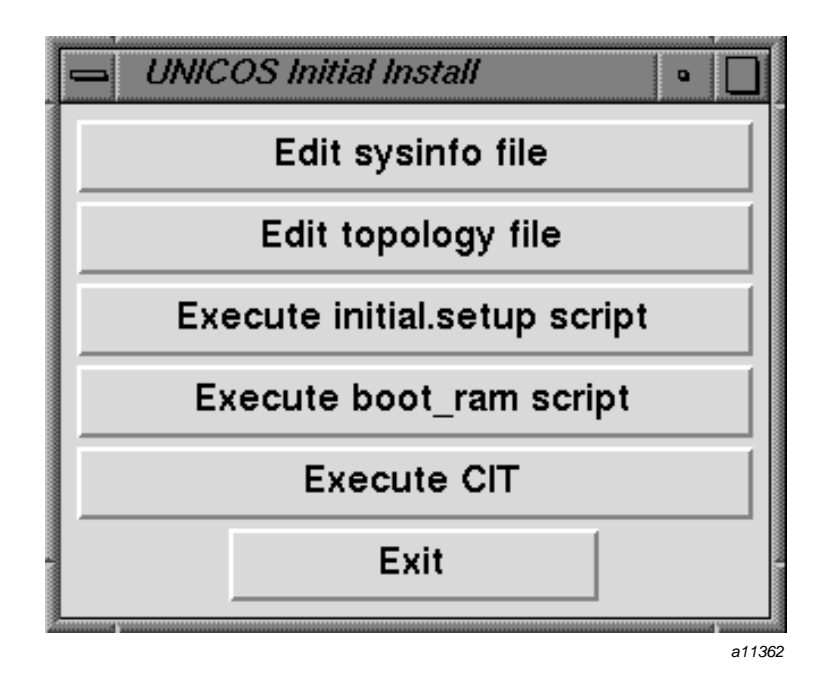

Figure 2. UNICOS Initial Install GUI

6. Edit the sysinfo file. Update the parameters to match your site's configuration. Either select Edit sysinfo file from the GUI, or execute the following text-based command:

#### sws% **vi /opt/CYRIos/sn***SerialNumber***/sysinfo**

The critical parts of the sysinfo file that are needed for the initial installation are as follows:

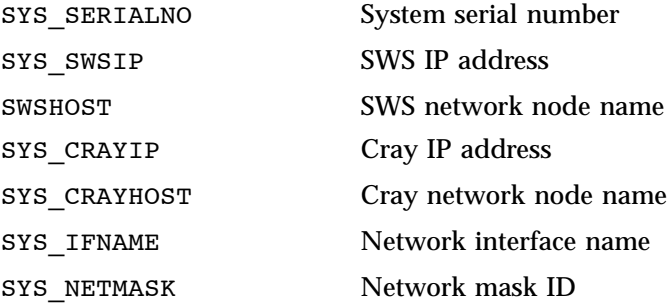

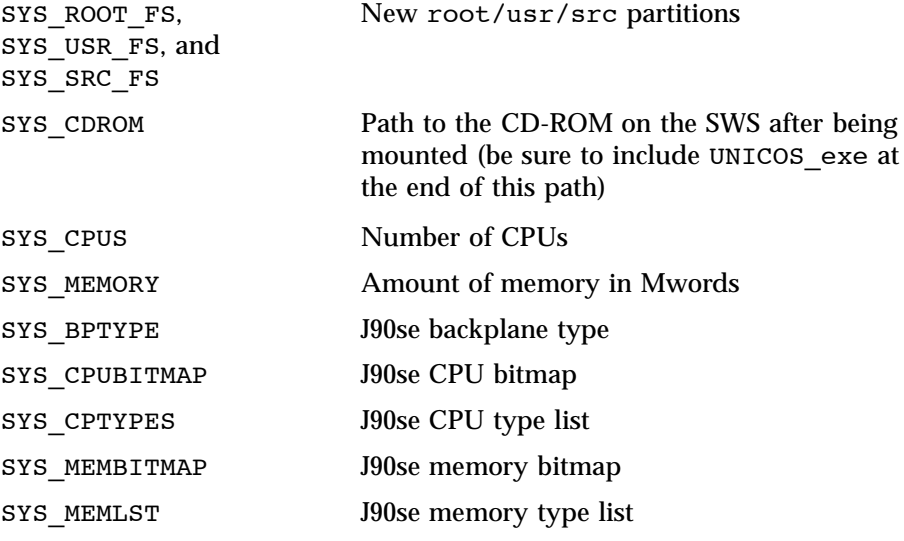

7. Edit the topology file. Either select Edit topology file from the GUI, or execute the following text-based command:

#### sws% **editttopo**

**Note:** The topology file keywords (for example, RING, MPN-1, J90, MAINTENANCE, CONNECTION, and BOOTNODE) are case-sensitive.

a. Include the following information in this file, where the CONNECTION number is the processor module number to which the ring is connected. At this time you may also add additional rings and I/O nodes to the topology file. The following is an example:

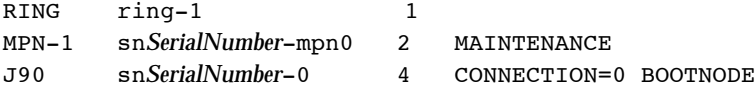

- b. Ensure that the ring, node, and connection numbers are correct for your configuration:
	- 1.) Ring number 127 is reserved for logical GigaRing devices.
	- 2.) Valid ring numbers are 0 through 127.
	- 3.) Valid node numbers are 0 through 63.
	- 4.) Valid connection numbers are 0 through 7.

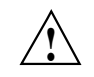

**Caution:** An ION or mainframe cannot have both node and ring identifiers with a value of zero. Only a single ring or node identifier in the pair can have a value of zero.

c. The following table is provided to show how the topology file CONNECTION numbers correspond to the octal mainframe channel numbers that are generated later in the parameter file.

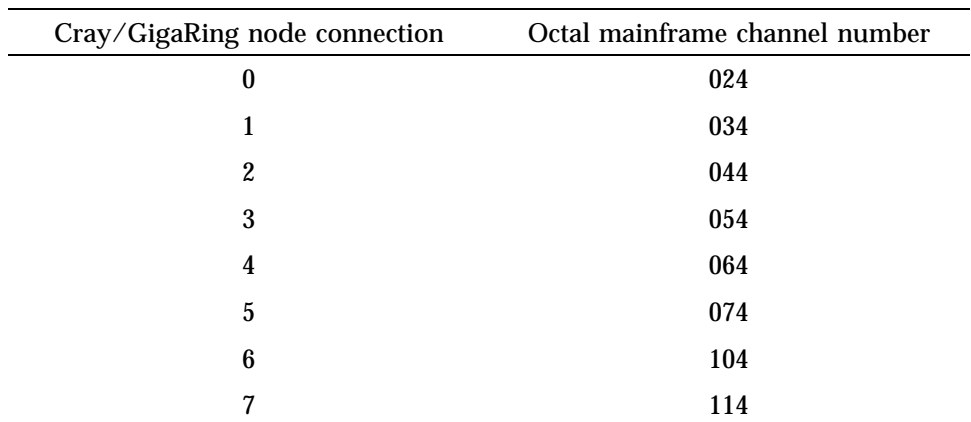

#### Table 1. CRAY J90se channel definitions

8. Make the SWS, IONS, and mainframe ready for the initial install. Either select Execute initial.setup script from the GUI, or execute the following text-based command:

#### sws% **/cdrom/cdrom0/UNICOS\_exe/initial.setup sn***SerialNumber*

This script takes approximately 5 minutes to complete. It creates the console, options, options.ram, boot.ions\_rings, boot.ram, param, and param.ram files. It also runs haltsys on the mainframe, boots the I/O node(s) and ring(s), creates the mainframe hardware files, and unpacks and renames the generic kernel.

**Note:** The initial.setup step will produce param and param.ram files that contain disk devices on the MPN and FCN IONs, and network devices on the MPN. All other possible devices that may exist inside a GigaRing ION will not appear automatically; these will need to be added manually. This param file is a starting point and should be customized to suit your site's needs.

9. Boot the mainframe with a RAM file system. Either select Execute boot ram script from the GUI, or execute the following text-based command:

```
sws% /cdrom/cdrom0/UNICOS_exe/boot_ram snSerialNumber
```
This script takes approximately 5 minutes to complete. It boots the UNICOS generic kernel with the RAM root and brings up the mainframe console window.

After the system has successfully booted the RAM root, exit the mainframe console window so that the Common Installation Tool (CIT) can be used to load the UNICOS operating system.

unicos# **ctrl-] <CR>**

**Note:** If there are any problems bringing up the mainframe console window, run the following command to get a status and to list the UNICOS system message buffer.

sws% **checkj90 -b sn***SerialNumber*

10. Use CIT to install the UNICOS operating system by loading it from the SWS to the Cray mainframe. Either select Execute CIT from the GUI, or execute the following text-based command:

sws% **/cdrom/cdrom0/setup -i -c sn***SerialNumber* **-l root**

The installation log files are located on the SWS as /tmp/cit.crayadm/\*.log.

For more information about using CIT, see the *Common Installation Tool (CIT) Reference Card*, Cray Research publication SQ-2218, which can be printed from the /cdrom/cdrom0/CYRIinstall/2218.ps PostScript file. You may also select the Help button from the GUI or enter help all at the interactive interface prompt.

**Note:** Do not select or install DWB (Documenter's Workbench) at this time. The installation of DWB is discussed in Chapter 4 after you have initially installed UNICOS on the mainframe.

- a. Select the UNICOS release(s).
- b. Install the UNICOS release(s).
- c. Verify that the Cray mainframe information is correct. If it is not correct, then correct the data.

d. Quit CIT when you have finished loading the UNICOS release(s).

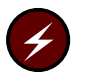

**Warning:** During installation, the file systems being used, SYS \* FS, will be labelled with the minimum security level set to 0, the valid security compartment set to 0, and the maximum security level set to 0.

- 11. Exit the UNICOS Initial Install GUI by selecting Exit.
- 12. Execute the following command to boot the new UNICOS system:

sws% **bootsys -c sn***SerialNumber*

#### **2.2 Tasks to be completed before going to multi-user mode**

At this point in the installation of UNICOS, you have completed enough tasks to get the system to single user mode. If you have Documenter's Workbench (DWB) on the UNICOS CD, proceed to Chapter 4 to install DWB. Otherwise, refer to *UNICOS System Configuration Using ICMS*, publication SG–2412, to:

- Customize your system's configuration using ICMS
- See Cray Research recommendations for this release
- Build a properly configured UNICOS system
- Turn off Security Enchancement logging while in single-user mode
- Copy time critical files such as UDB
- Assign PALs to the new file systems
- Complete configuring Security Enhancements
- Turn on Security Enchancement logging
- Go to multi-user mode
- Restart NQE checkpointed jobs or processes
- Access accounting data from previous systems

# CRAY J90se UNICOS Upgrade Installation [3]

This chapter guides you though a UNICOS upgrade from UNICOS 9.2 or a later release.

To determine which versions of SWS or asynchronous software work with the version of UNICOS that you are installing, see the following documents included in this release package: *UNICOS Release Overview*, Cray Research publication RO–5000 10.0, and *UNICOS Release Letter*, Cray Research publication RL–5001 10.0.

The following sections will help you prepare for the upgrade from UNICOS 9.2 or a later release to a revision of UNICOS 10.0 and start the automated upgrade.

**Note:** These procedures assume that SWS-ION package, release 3.0 or later is installed on your system. If you are unsure which version you are running, execute the following command: /opt/CYRIops/bin/siorev. If you do not have release 3.0 or later, refer to the *SWS Operating System and Devices Installation Guide*, Cray Research publication SG–5293.

### **3.1 Prepare for the upgrade**

Before you start the installation process, you must go through several preparation steps. The basic steps in this section are:

- Get superuser, appropriate MLS, and network privileges.
- Allocate disk space for the new UNICOS 10.0 file systems.
- Prepare for the UNICOS upgrade installation.

**Note:** The login ID under which the installation is done cannot have system resource limitations, such as disk quotas, memory limits, or CPU usage.

#### **3.1.1 Get superuser, MLS, and network privileges**

UNICOS 10.0 runs with the multilevel security (MLS) features available. The two supported privilege mechanisms are PRIV\_SU with Privilege Assignment Lists (PALS) and the Trusted UNICOS configuration with PAL-only.

If your system is running UNICOS without the NETW\_RCMD\_COMPAT bit set in the SECURE NET OPTIONS bitmask, you will need to reboot your system with this bit enabled as CIT uses . rhosts to facilitate the transfer of packages from the SWS to the Cray mainframe.

If your system is running Trusted UNICOS, you must reboot with the PRIV\_SU kernel to install UNICOS 10.0. Once rebooted, you will need superuser (root) privileges to perform the install.

**Note:** This may require dedicated time.

#### **3.1.2 Allocate disk space for new file systems**

Before starting to install UNICOS 10.0, ensure that your site has enough disk space to contain the UNICOS 10.0 file systems. Table 2 lists the required file systems and the minimum sizes for an executable binary release.

If your site has insufficient disk space for both the current UNICOS release and a later UNICOS release /usr/src file systems, you may use a single source file system (note the special option available in Section 3.1.3 used to start the UNICOS Upgrade Install GUI).

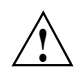

**Caution:** Choosing to reuse your source file system will require deleting the old source files. Make sure you have a backup copy of the source file system before using this upgrade option.

The installation build process can cause up to 100,000 program invocations. Be sure that the file system that contains your accounting file is big enough to accommodate the large amount of accounting information the build may generate.

**Note:** The numbers in the following tables are estimates. Partition size can vary greatly depending on the NPROC setting, the optional products loaded, and the number of user programs that will be put on the system.

These numbers were generated with a minimal root and /usr file system loaded, NPROC was set to 8, and no optional products were loaded. The high water meter was found, 15% was added, and then the numbers were rounded up to the next thousand.

| File system | Size in 4-Kbyte blocks by device sector size |
|-------------|----------------------------------------------|
|             | 150,000                                      |
| /usr        | 205,000                                      |
| /tmp        | 80,000                                       |
| /usr/src    | 220,000                                      |

Table 2. UNICOS 10.0 file system sizes

The sizes shown in the preceding table include room to build the system and room for future revisions to UNICOS, so that reconfiguring disks should not be necessary.

**Note:** The following information regarding ldcache is given as a recommendation and is not a required action.

You may want to use ldcache for the old file systems from which you are upgrading and the new UNICOS 10.0 file systems. Using ldcache can greatly reduce the amount of time spent during certain steps of the upgrade installation. For more information on ldcache, see the ldcache(8) man page or the *UNICOS Configuration Administrator's Guide*, Cray Research publication SG–2303.

#### **3.1.3 Prepare for the UNICOS upgrade installation**

This section describes the steps that must be completed before you can load the UNICOS 10.0 release. You may upgrade from a specific mount point from which the configuration information is obtained. This can take from 25 minutes to 45 minutes to complete.

**Note:** Throughout this procedure, you must do the following:

- Replace sn*SerialNumber* with your Cray system name.
- Replace *CrayHostName* with your Cray network node name.

sn*SerialNumber* and *CrayHostName* may be the same name, depending on your site configuration.

- 1. Insert the UNICOS 10.0 CD-ROM into the SWS.
- 2. Log into the SWS as crayadm.

3. Execute the following commands to copy the sysinfo file from the UNICOS CD-ROM:

sws% **cd /opt/CYRIos/sn***SerialNumber* sws% **cp sysinfo sysinfo.old** sws% **cp /cdrom/cdrom0/UNICOS\_exe/sysinfo.default sysinfo**

**Note:** Saving the old sysinfo file and using the new UNICOS 10.0 sysinfo file is necessary, as a number of changes were made to sysinfo for UNICOS 10.0, including the removal of some information and the addition of other information.

- 4. Verify that the networks are set up correctly to allow the upgrade process to run properly.
	- a. Verify that the ~crayadm/.rhosts file on the SWS allows root to send remote shell commands to the SWS from the mainframe.
	- b. Verify that the /. rhosts file on the Cray mainframe allows crayadm to send remote shell commands to the mainframe from the SWS.

**Note:** For more information on the communications path between the SWS and the Cray mainframe, see the *Common Installation Tool (CIT) Reference Card*, Cray Research publication SQ-2218, which can be printed from the /cdrom/cdrom0/CYRIinstall/2218.ps PostScript file.

- 5. If you have been maintaining your parameter file manually on the SWS console, you should copy that file to /*oldroot*/etc/config/param now. *oldroot* is the specific file system mount point from which the configuration information will be obtained during the upgrade process.
- 6. Execute the following commands to start the UNICOS Upgrade Install GUI as shown in Figure 3. If you prefer not to use the GUI and to perform the installation with a text-based interactive interface, skip this step and go on to step 7. Execute the text-based commands that are listed instead of selecting the specified GUI buttons.

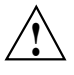

**Caution:** Once you choose either the GUI or the text-based installation method, you must use that method through the remainder of the installation process in order to avoid problems. Do not switch between the two methods of installation during the course of an install.

• If the new SYS\_\*\_FS file systems (specified in step 7) already contain a dump/restore copy of the previous release file systems, include the -b option on the command line to avoid performing a dump/restore copy of the file systems. If you are unsure, then do not include the -b option. If you do **not** include the -b option on the command line, the old root/usr file systems mounted on SYS\_OLDROOT (specified in step 7) will be dumped and restored on the new SYS \* FS systems mounted on SYS\_MNT (specified in step 7).

• If you are planning on re-using your old source partition for the upgrade installation, include the -s option on the upgrade.install command line. This option implies that you are planning on loading source onto a partition that already contains the previous release's source.

If you do **not** include the -s option on the command line, the upgrade process assumes you have two source file systems for use.

```
sws% cd /cdrom/cdrom0
sws% ./UNICOS_exe/upgrade.install [-b] [-s] -c CrayHostName -l root
```
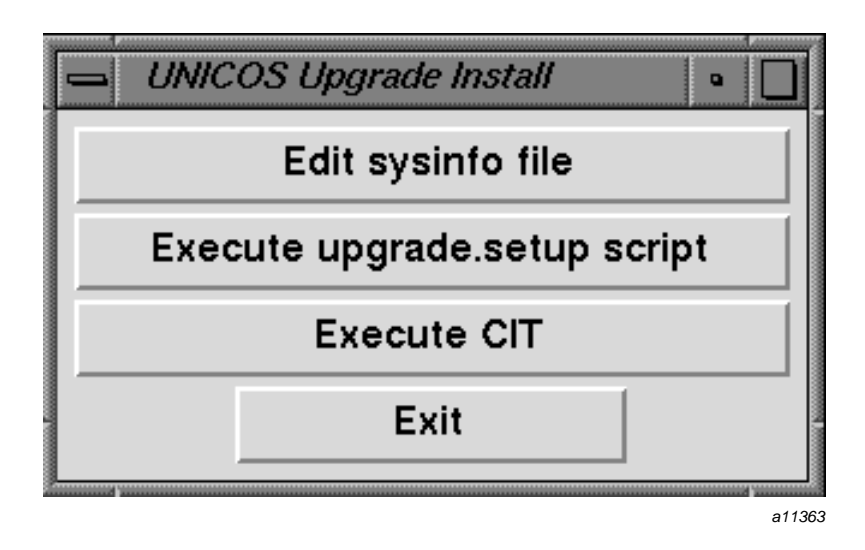

Figure 3. UNICOS Upgrade Install GUI

7. Update the sysinfo file. Update the parameters to match your site's configuration. Either select Edit sysinfo file from the GUI, or execute the following text-based command:

sws% **vi /opt/CYRIos/sn***SerialNumber***/sysinfo**

The critical parts of the sysinfo file that are needed for the upgrade installation are as follows:

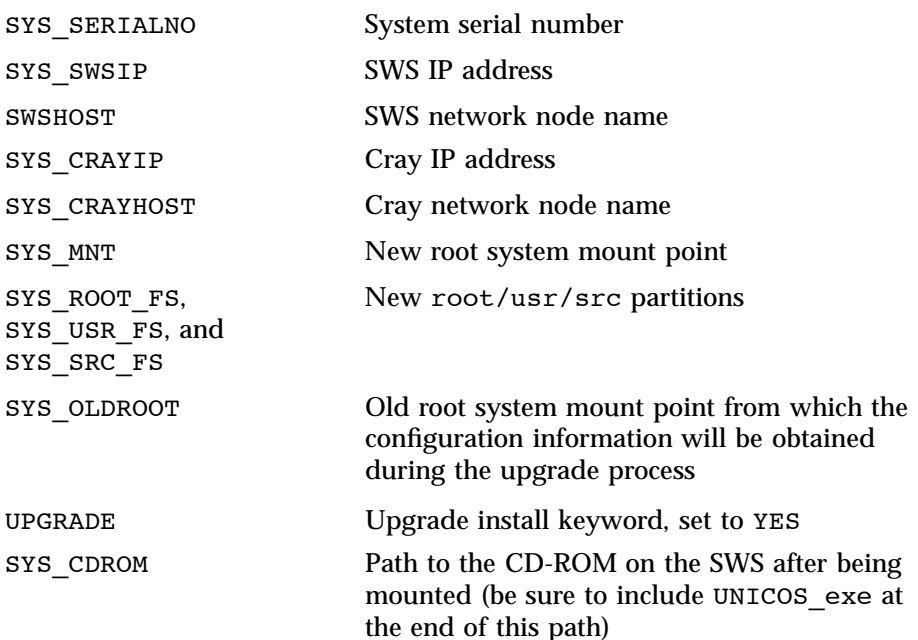

8. On the CRAY mainframe, prepare the mainframe and the upgrade file systems. Either select Execute upgrade.setup script from the GUI, or execute the following text-based commands:

```
sws% rcp /opt/CYRIos/snSerialNumber/sysinfo \
  root@CrayHostName:/sysinfo
sws% rcp/cdrom/cdrom0/UNICOS_exe/upgrade.setup \
  root@CrayHostName:/upgrade.setup
sws% rsh CrayHostName -l root chmod 700 /upgrade.setup
sws% rsh CrayHostName -l root /upgrade.setup [-b] [-s]
```
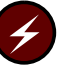

**Warning:** During the execution of upgrade.setup, the file systems being used, SYS\_\*\_FS, will be labelled with the minimum security level set to 0, the valid security compartment set to 0, and the maximum security level set to 0.

This script executes upgrade. setup on the mainframe and takes approximately 35 minutes to complete.

upgrade.setup performs a mkfs(1) command on the new UNICOS upgrade partitions (if needed), writes the file system labels, mounts the upgrade partitions, performs a dump/restore of the previous UNICOS system (if needed), and cleans up the new source directory by removing old executables and old nmake(1) .mo and .ms files.

The SYS\_\*\_FS devices in sysinfo are assumed not to be mounted when upgrade.setup is executed on the mainframe. If the file systems being used for the upgrade are mounted, upgrade. setup will exit with an error. If the single-source option, -s, is being used, then the source partition must be mounted as /*oldroot*/usr/src.

9. If you have any local mods applied to the source on the Cray mainframe, you must remove them now from the new upgrade partitions via sm(1) delete.

Cray recommends that sites should back up their local mods before their removal, especially if the local mods are to be applied to the upgrade version of UNICOS being installed.

The end result of sm(1) delete should be the removal of the local mods from the /*oldroot*/usr/src/*PLname*/.USM/mods directory on the source partition.

- 10. Verify that the following information is present. This information is required for the upgrade process to be successful.
	- a. Verify that the /*oldroot*/usr/src/uts/cf.*SerialNumber* directory is present, and that this directory contains the sn.h file along with other related kernel files. /*oldroot* is the upgrade mount point given in step 7 to SYS\_OLDROOT.
- 11. At this time, you can allocate ldcache for the upgrade process if desired.

#### **3.2 Start the UNICOS upgrade installation**

You have prepared the mainframe for the upgrade process; now load the new UNICOS release on the mainframe. This process takes about 80 minutes to complete.

1. Use CIT to install the UNICOS operating system by loading it from the SWS to the Cray mainframe. Either select Execute CIT from the GUI, or execute the following text-based command:

```
sws% /cdrom/cdrom0/setup -i -c CrayHostName -l root
```
The installation log files are located on the SWS as /tmp/cit.crayadm/\*.log.

For more information about using CIT, see the *Common Installation Tool (CIT) Reference Card*, Cray Research publication SQ-2218, which can be

printed from the /cdrom/cdrom0/CYRIinstall/2218.ps PostScript file. You may also select the Help button from the GUI or enter help all at the interactive interface prompt.

**Note:** Do not select DWB (Documenter's Workbench) at this time. The installation of DWB is discussed in Chapter 4 after you have initially installed UNICOS on the mainframe.

- a. Select the UNICOS release(s).
- b. Install the UNICOS release(s).
- c. Verify that the Cray mainframe information is correct. If it is not correct, then correct the data.
- d. Quit CIT when you have finished loading the UNICOS release(s).
- 2. Exit the UNICOS Upgrade Install GUI by selecting Exit.

**Note:** Verify that the following files were automatically transferred back to the SWS from /*newroot*/usr/src/uts/c1/stand . /*newroot* is the upgrade mount point given in step 7 to SYS\_MNT.

unicos.*Release Number*

grsysdmp.*Release Number*

**Note:** The system administrator is responsible for renaming these files so that they can be used when using the new operating system.

#### **3.3 List revision and update mods in this release (source systems only)**

The /etc/conv/release\_modinfo script generates a list of mods that have gone into the current and previous releases. Run this script with the -h option for more specific information:

unicos# **/***newroot***/etc/conv/release\_modinfo -h**

## **3.4 Apply local mods (source systems only)**

If you install UNICOS from source code and have local mods, you may apply them to the new upgrade partitions now.

## **3.5 Tasks to be completed before going to multi-user mode**

At this point in the installation of UNICOS, you have completed enough tasks to get the system to single user mode. If you have Documenter's Workbench (DWB) on the UNICOS CD, proceed to Chapter 4 to install DWB. Otherwise, refer to *UNICOS System Configuration Using ICMS*, publication SG–2412, to:

- Customize your system's configuration using ICMS
- See Cray Research recommendations for this release
- Build a properly configured UNICOS system
- Turn off Security Enchancement logging while in single-user mode
- Copy time critical files such as UDB
- Assign PALs to the new file systems
- Complete configuring Security Enhancements
- Turn on Security Enchancement logging
- Go to multi-user mode
- Restart NQE checkpointed jobs or processes
- Access accounting data from previous systems

# Documenter's Workbench (DWB) Installation [4]

This chapter describes the procedures for installing Documenter's Workbench (DWB). If you received DWB on the UNICOS 10.0 CD, follow the instructions in this chapter to load and add DWB to UNICOS.

The installation of the DWB 10.0 release is treated as an upgrade. To avoid problems, **do not** load both UNICOS and DWB at the same time. Load DWB 10.0 onto a system on which UNICOS 10.0 has already been loaded.

#### **4.1 Setup for loading DWB 10.0**

The following steps are needed to load DWB using CIT.

- 1. It is assumed that the /mnt/usr/src partitions have already been made and mounted. If not, do so before continuing.
- 2. Verify that the networks are set up correctly to allow the upgrade process to run properly.
	- a. Verify that the ~crayadm/.rhosts file on the SWS allows root to send remote shell commands to the SWS from the mainframe.
	- b. Verify that the /.rhosts file on the Cray mainframe allows crayadm to send remote shell commands to the mainframe from the SWS.

**Note:** For more information on the communications path between the SWS and the Cray mainframe, see the *Common Installation Tool (CIT) Reference Card*, Cray Research publication SQ-2218, which can be printed from the /cdrom/cdrom0/CYRIinstall/2218.ps PostScript file.

- 3. On the SWS, load the CD-ROM that contains the 10.0 DWB release.
- 4. On the SWS (as the user name you chose in step 2), change directories to the CD-ROM mount point and run the setup script. This script will start CIT.

sws# **cd /cdrom/cdrom0** sws# **./setup -c** *CrayHostname* **-l** *cray\_user\_name* *cray\_user\_name* must be root, unless you want to load it as a user other than root on the Cray system, in which case you would need to change the user name in the ~crayadm/.rhosts file.

The installation log files are located on the SWS as /tmp/cit.crayadm/\*.log.

For more information about CIT, see the *Common Installation Tool (CIT) Reference Card*, Cray Research publication SQ-2218 which can be printed from the /cdrom/cdrom0/CYRIinstall/2218.ps PostScript file.

- 5. Select the Documenters\_Workbench package in CIT and install it on the mainframe.
	- a. Verify that the Cray mainframe information is correct. If it is not, correct the data in CIT.
	- b. Quit CIT when the Documenters Workbench package has finished loading on the Cray mainframe.
- 6. Eject the CD-ROM.

sws# cd / sws# eject cd

### **4.2 Building DWB for UNICOS 10.0**

If you have loaded the optional product, DWB, you can build it manually or by using ICMS.

To build DWB manually, enter the following commands:

```
unicos# /bin/chroot /mnt /usr/gen/bin/ksh
unicos# cd /usr/src
unicos# nmake Sparse_install
unicos# exit
```
This command builds DWB, the kernel, and Kerberos, if they are all installed.

To build DWB by using ICMS, go to the following ICMS menu:

UNICOS Installation /Configuration Menu System ->Build/Install System

Set the Specific component to build to **prod/text** instead of what appears. Selecting the Do the build ... action will build DWB.

**26 SG–5296 10.0**

## **4.3 Tasks to be completed before going to multi-user mode**

At this point in the installation of UNICOS and DWB, you have completed enough tasks to get the system to single-user mode. Proceed to *UNICOS System Configuration Using ICMS*, Cray Research publication SG-2412, to:

- Customize your system's configuration using ICMS
- See Cray Research recommendations for this release
- Build a properly configured UNICOS system
- Turn off Security Enchancement logging while in single-user mode
- Copy time critical files such as UDB
- Assign PALs to the new file systems
- Complete configuring Security Enhancements
- Turn on Security Enchancement logging
- Go to multi-user mode
- Restart NQE checkpointed jobs or processes
- Access accounting data from previous systems

# Index

# **C**

Console, 2

## **D**

Documentation, related, 2 DWB building, 22 loading, 21

### **H**

Hardware components, 2 console, 2 console (figure), , 3 GigaRing scalable I/O channel, 3 mainframe, 3 minimum configuration, 2

## **I**

Installation

initial software, 5 upgrade software, 13

### **O**

Overview, 1

### **P**

Publications related information, 1

## **S**

Software components, 4 Solaris, 4 Solaris, 1, 4 SWS, 2